# **Update auf OnlyOffice 7.5**

Die neuen OnlyOffice-Updates 7.4 und 7.5 bringen einige nützliche Funktionen und Einstellungsmöglichkeiten für Text-Dokumente, Tabellenkalkulationen und Präsentationen.

### **Neue Zeichenwerkzeuge**

Mit unterschiedlichen Stift-Werkzeugen können auf der Zeichenfläche eigene Grafiken erstellt oder Textstellen markiert werden. Dafür stehen mehrere Farben und Linienstärken zur Verfügung.

*Wo? Reiter "Zeichnen" (in Text-Dokumenten, Präsentationen und Tabellenkalkulationen)*

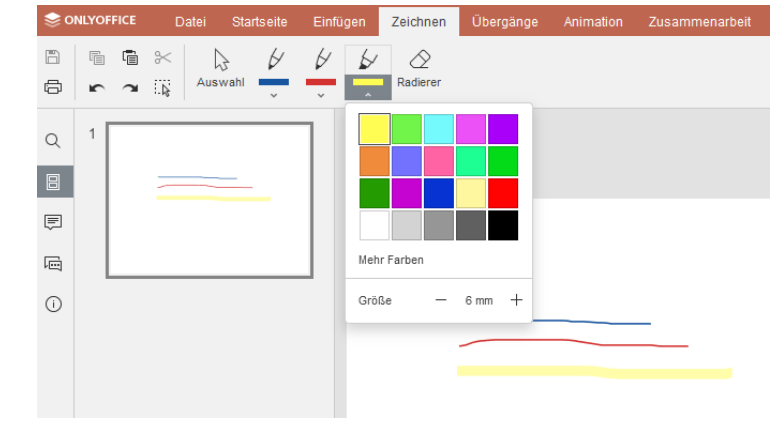

#### **Text-Dokumente kombinieren**

Wenn es mehrere Versionen einer Datei gibt, in denen unterschiedliche Kommentare vorhanden sind oder Textstellen ergänzt wurden, können beide Versionen zusammengeführt werden. Die Datei, mit der das geöffnete Text-Dokument kombiniert werden soll, wird vom Gerät ausgewählt – nicht von der Plattform. Zusätzliche Textstellen oder Kommentare werden im geöffneten Dokument als mögliche Änderungen ergänzt. Diese können dann einzeln angenommen oder abgelehnt werden.

Wo? Reiter "Zusammenarbeit" > "Kombinieren" (nur in Text-Dokumenten)

## **Automatische Silbentrennung**

Mit der neu verfügbaren automatischen Silbentrennung werden Wörter passend am Zeilenende getrennt, ohne dies manuell durchführen zu müssen. In den Trenn-Optionen wird festgelegt, ob auch Wörter in Großbuchstaben getrennt werden oder eine maximale Anzahl aufeinanderfolgender Bindestriche.

*Wo? Reiter "Layout" > "Trennen" (nur in Text-Dokumenten)*

## **Bereiche in Tabellen vor Bearbeitung schützen**

Wenn andere Nutzer\*innen bestimmte Zeilen oder Grafiken einer Tabellenkalkulation nicht bearbeiten sollen, können diese Bereiche geschützt werden. Dazu werden die entsprechenden Zeilen markiert und unter "Bereich schützen" > "Neu" ein Titel angelegt. Geschützte Bereiche können nur von dem\*der Ersteller\*in bearbeitet werden. Sichtbar sind diese jedoch für alle Mitglieder, die Zugriff auf die Datei haben.

*Wo? Reiter "Schutz" > "Bereich schützen" (Nur in Tabellenkalkulationen)*

## **Objekte als Bilder speichern**

Grafiken, Formen, Diagramme oder Smart Arts können jetzt separat als PNG-Datei mit transparentem Hintergrund abspeichert werden. Dadurch kann beispielsweise eine Grafik, die in einem Dokument erstellt wurde, an anderer Stelle weiterverwendet werden.

*Wo? Rechtsklick auf das Objekt > "Als Bild speichern" (in Text-Dokumenten, Präsentationen und Tabellenkalkulationen)*

#### **Weitere Neuerungen in allen Editoren**

- Ab sofort stehen unter den Diagrammen auch Radardiagramme zur Verfügung. Radardiagramme fassen mehrere Achsen in einer einzigen spinnennetzartigen Abbildung zusammen.
- In OnlyOffice erstellte Dateien lassen sich ab sofort auch als PNG- und JPG-Bilder herunterladen.

#### **Weitere Neuerungen in Text-Dokumenten**

- Die Einstellungsmöglichkeiten für nummerierte und mehrstufige Listen wurden erweitert
- Die Ansicht lässt sich in weiteren Schritten zwischen 250% und 500% skalieren
- Der Hilfebereich steht auch auf Türkisch zur Verfügung

#### **Weitere Neuerungen in Tabellenkalkulationen**

- CSV-Trennzeichen werden nach dem Speichern beibehalten
- Mithilfe von Seitenumbrüchen können Arbeitsblätter für den Druck auf mehrere Seiten aufgeteilt werden
- Kopf- und Fußzeilen lassen sich noch individueller gestalten, indem Bilder oder Logos hinzugefügt werden
- Pivot-Tabellen bieten neue Einstellungsmöglichkeiten
- Es gibt eine neue Funktion zur Änderung der Groß- und Kleinschreibung
- Zeilen können per Drag&Drop verschoben werden
- Es stehen neue Formeln für Berechnungen zur Verfügung

#### **Weitere Neuerungen in Präsentationen**

- Neuer Übergangstyp zwischen Folien: Der Typ "Morphen" lässt sich auf Objekte, Wörter und Buchstaben anwenden und erzeugt eine sanfte Bewegung von einer Folie zur nächsten
- Die Kopf- und Fußzeileneinstellungen wurden erweitert
- Sie können SmartArts über einen Platzhalter auf der Folie hinzufügen

## **Weitere Informationen:**

**Version 7.4:**

<https://www.onlyoffice.com/blog/de/2023/06/docs-7-4>

#### **Version 7.5:**

<https://www.onlyoffice.com/blog/de/2023/10/onlyoffice-docs-7-5-veroeffentlicht>